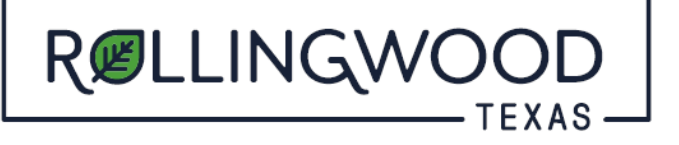

 **How do I respond to comments or upload revised drawings in www.MyGovernmentOnline.org?**

- Open your browser and type in [www.mygovernmentonline.org](https://www.mygovernmentonline.org/)
- Select **'Customer Portal'**
- **Login** (Top right hand side of the page)
- Select **'My Account'** (Top right hand side of the page)
- Scroll down to '**My Permits**'
- Select '**View Permit**' to the left of your permit
- Scroll, about midway down, to **'Customer Documents'**
- To the Far right, select **'Submit'**
	- o Here you will upload all of your corrected/revised documents and/or your responses to comments.
		- \*\* Please allow at least 24 hours for your uploads to be processed out of the portal and to the reviewers. \*\*